**USER'S MANUAL**

EN

# DIAGNOSTIC TOOL FOR MULTI VARIABLE, MULTI SYSTEM AND HIGH POWER MULTI SYSTEM SERIES

**SDT-MV**

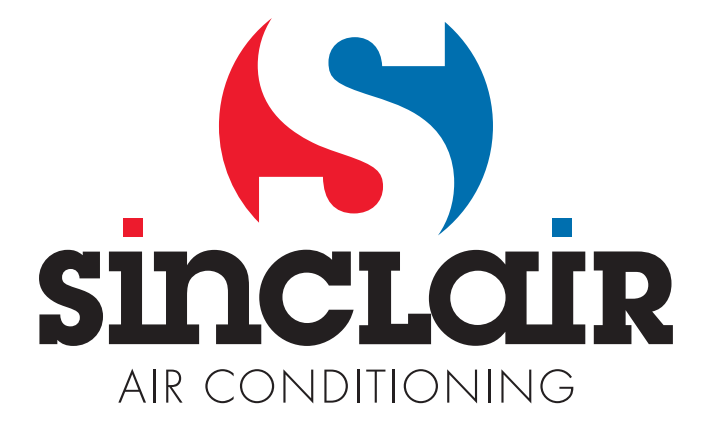

#### **User Notice**

 $\hat{\varphi}$  Make sure that the power supply of the unit is correctly connected before using this debugger.

 $\hat{\varphi}$  Never plug or unplug the connecting wires when the debugging device and unit are power-on.

 $\hat{\varphi}$  Never use a power supply that is inconsistent with the rated voltage.

☆ Make sure that the power interface of debugger has been correctly connected. If the debugger has no display after energizing, please check the power interface of debugger.

 $\hat{\varphi}$  Make sure that the communication wire is connected to the correct interface, otherwise it will lead to communication malfunction.

 $\hat{\varphi}$  Please don't knock, throw, or frequently dismantle and assemble the debugger.

 $\vec{\mathcal{R}}$  Please don't operate the debugger with wet hands.

### **Contents**

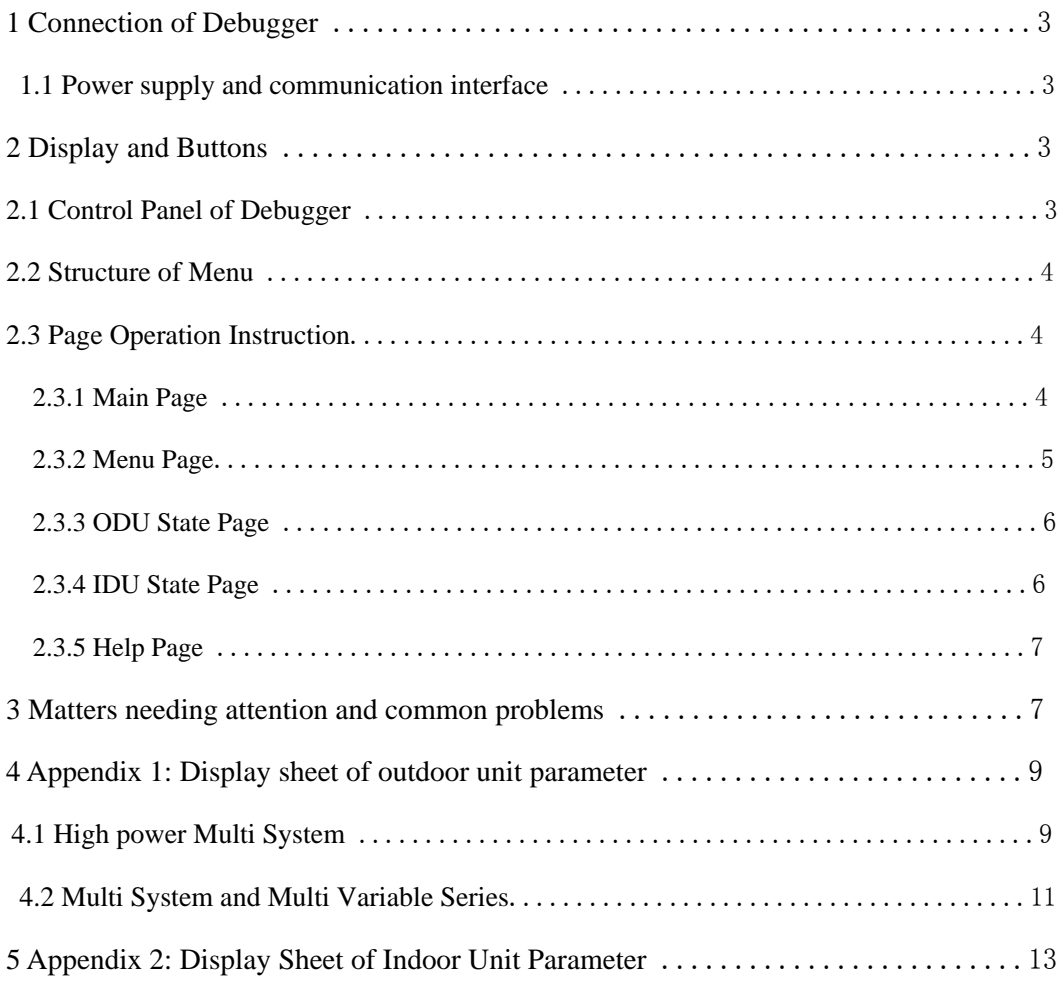

Remarks:

1. There are two data wires for debugger, one is dual-end 4-core data wire 1, the other is data wire 2 with one end 3-core another end 4-core.

2. For the Multi System and Multi Variable unit, use the dual-end 4-core data wire 1 according to the silk screen of terminal in the sheet; in which COM2 refers to the terminal in the debugger, another refers to the terminal in the controller of Multi System and Multi Variable unit.

3. For the High Power Multi System unit, the dual-end 4-core data wire 1 is for the CN485-QD1 controller terminal; the data wire 2 with one end 3-core another end 4-core is for the CN485-QD controller terminal.

(2) It is portable and is easily operated.

#### 1 Connection of Debugger

#### 1.1 Power supply and communication interface

5V for power supply(Power supply is not included); use USB interface.

The debugger can support different units, the communication interfaces of different units are different. It will be differentiated by using COM1 and COM2 in debugger, in which COM1 is for High Power Multi System unit interface, COM2 is for Multi System and Multi Variable unit interface.

The portable debugger should be uniformly connected from the main board of outdoor unit.

#### 2 Display and Buttons

#### 2.1 Control Panel of Debugger

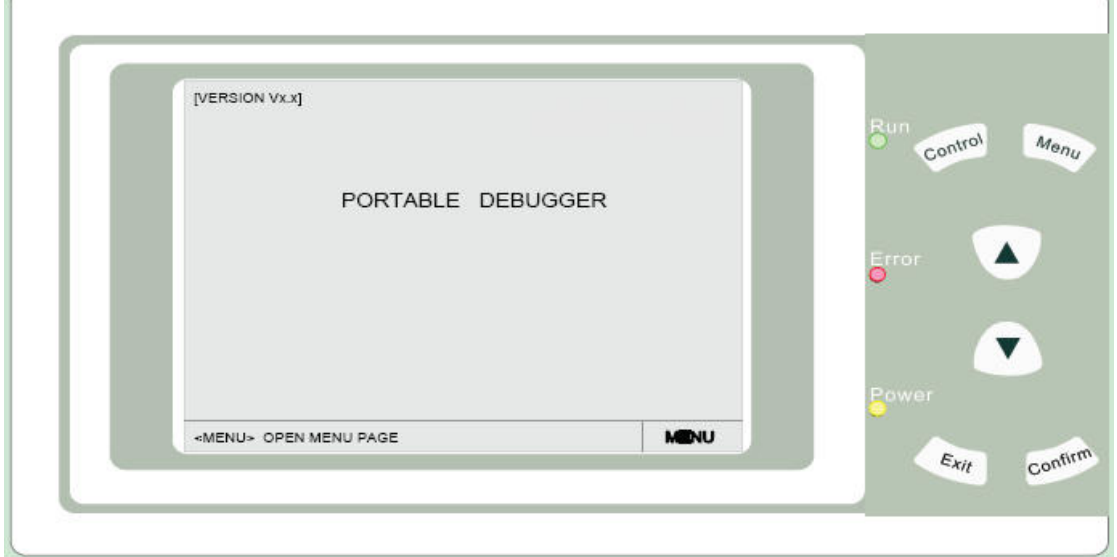

◆ "Power" indicator light (Power Yellow): when the display panel is energized, the indicator light is on.

◆"Error" indicator light (Error Red): when the receiving data is incomplete, that is, the data of indoor unit cannot be detected, the indicator light will flicker.

"Run" indicator light (Run Green): When receiving complete and correct communication data, the indicator light will flicker.

◆ "Control" Button: for controlling on and off of backlight source of liquid crystal screen.

- ◆ "Menu" Button: press this button in the first page to unfold "Menu Page"
- ◆ "Up" Button (▲): when selecting, press this button to move upward or left.
- ◆ "Down" Button (▼): when selecting, press this button to move downward or right.
- ◆ "Confirm" Button: when selecting, press this button to confirm selection.
- ◆ "Exit" Button: press this button to exit the current selection.
- ◆ "Status Bar": show the function of major functional buttons. (As shown in the above photo)

#### 2.2 Structure of Menu

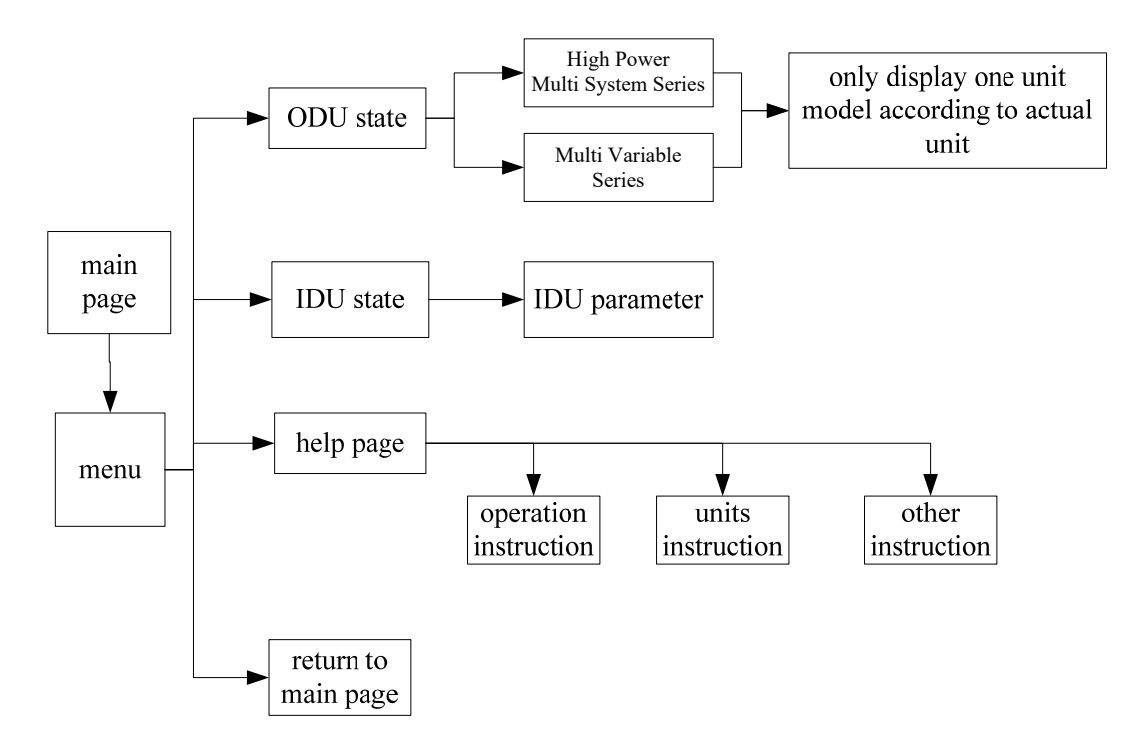

#### 2.3 Page Operation Instruction

#### 2.3.1 Main Page

When energize the display, the display will initialize, the liquid crystal interface of display will be shown as follows:

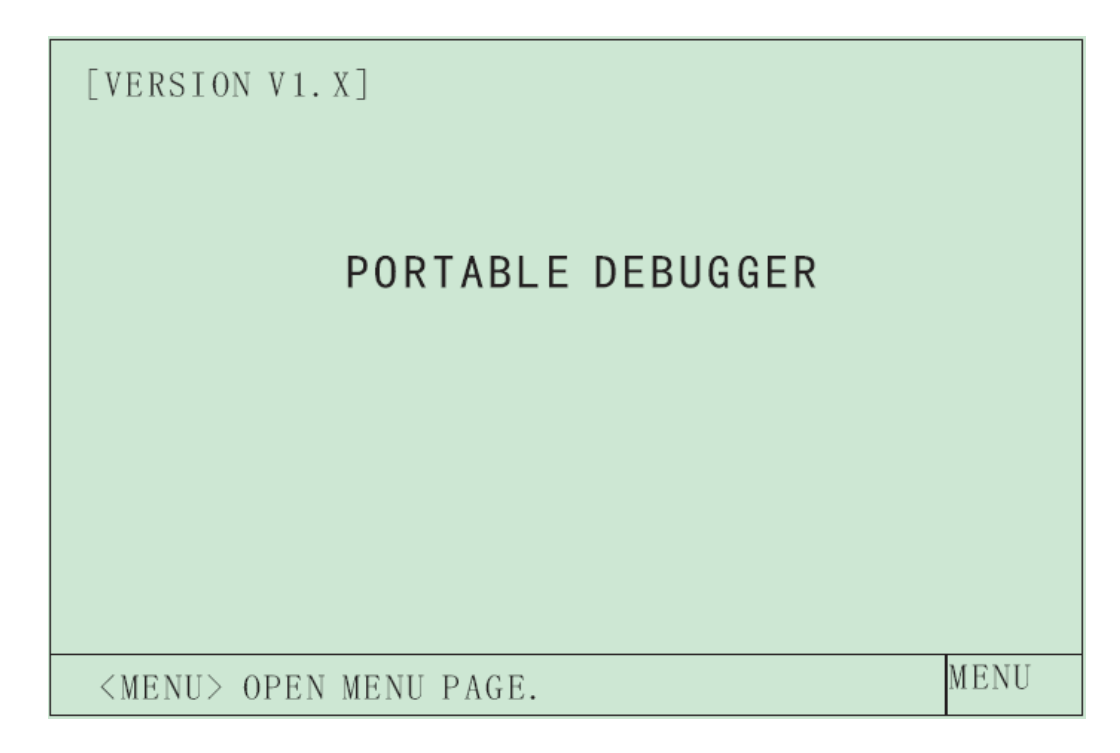

2.3.2 Menu Page

In the first page, press "Menu" button to call out menu page. It can select items for controlling or referring. As shown in the following:

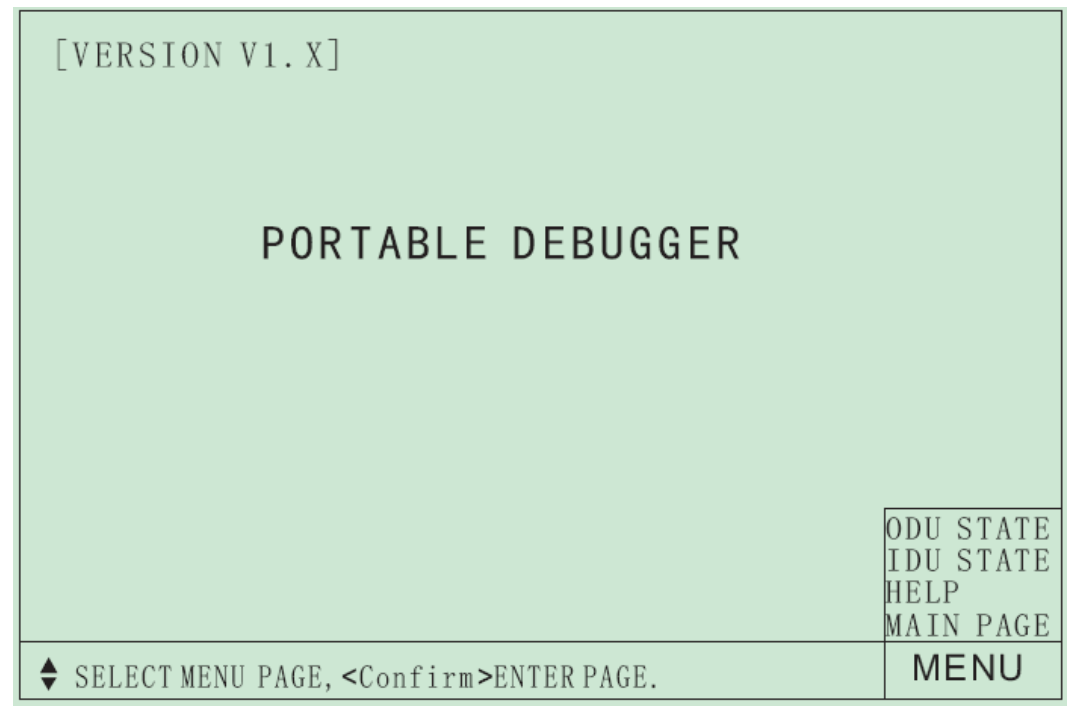

Select the items through pressing "Up" and "Down" buttons, and then press "Confirm" button to enter into corresponding option. After calling out menu page, press "Menu" button or "Exit" button to exit the page.

#### 2.3.3 ODU State Page

In menu page, select ODU STATE and confirm entering into ODU STATE page. The debugger will automatically identify information of outdoor unit, if it cannot identify, it will display "--".

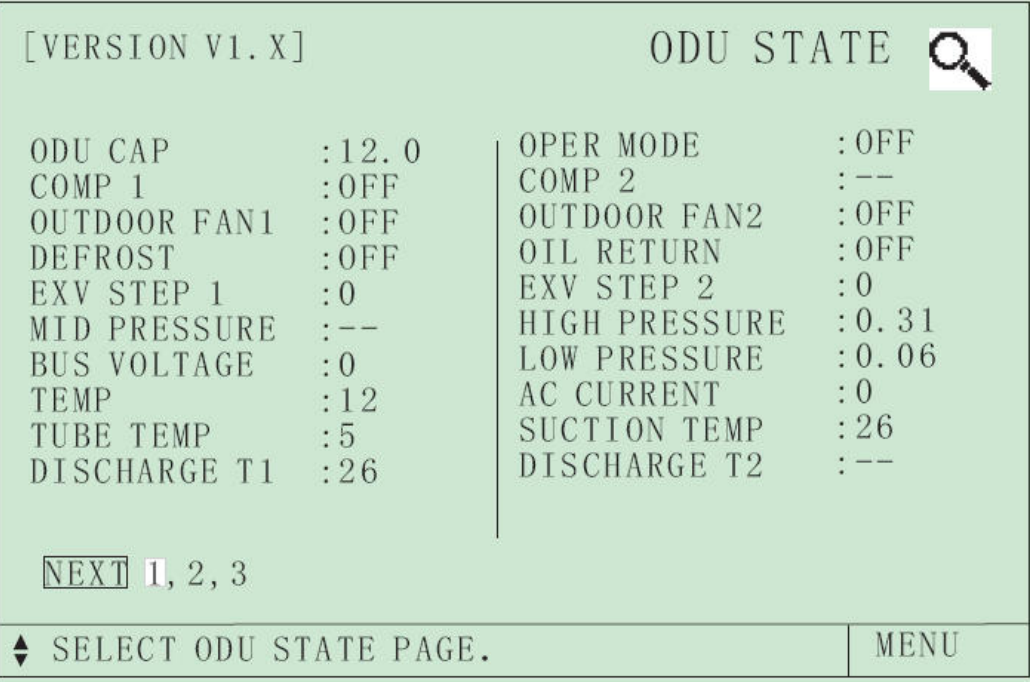

Look over the information of different status by pressing "Up" and "Down" buttons. Press "Exit" button to return to main page.

#### 2.3.4 IDU State Page

In menu page, select IDU STATE and confirm entering into IDU STATE page.

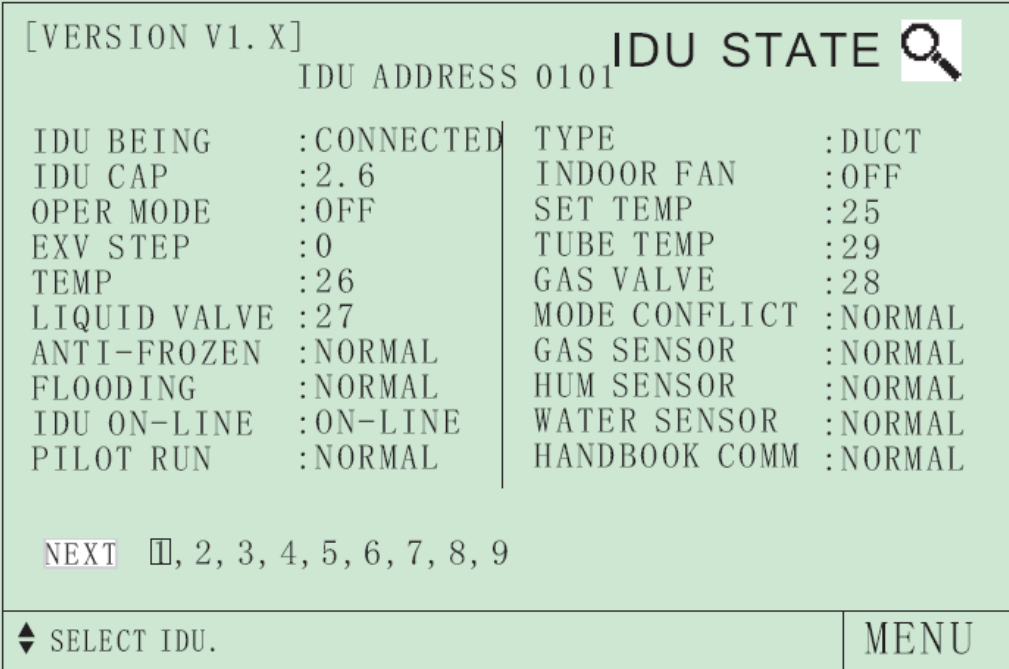

Look over the information of indoor unit by pressing "Up" and "Down" buttons. Display format of indoor unit address is: High Power Multi System unit is 0x0x, in which the first 0x refers to the address of junction box, the second 0x refers to the indoor unit address in the current junction box; Multi System and Multi Variable unit is 0x, which refers to the address of indoor unit.

2.3.5 Help Page

Help page provides three kinds of information: "Operation Instructions", "Unit Introduction", "Other Instructions".

In menu page, select "Help Page" and confirm entering into help page, as shown in the following:

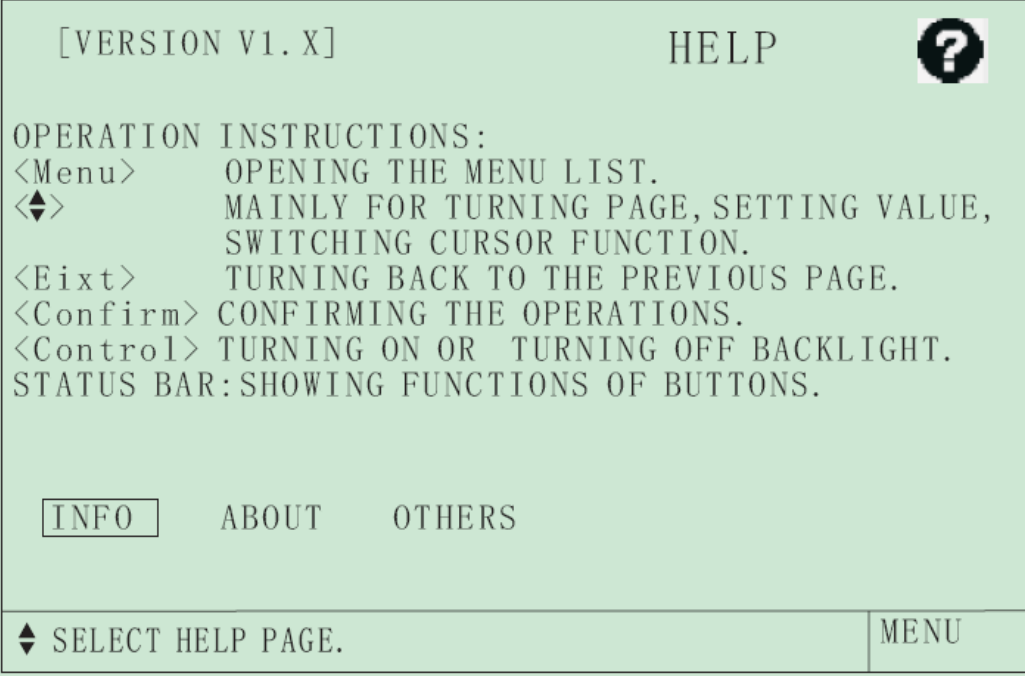

Press "Up" and "Down" buttons to select items. Press "Exit" button to return to main page.

#### 3 Matters needing attention and common problems

(1) Make sure that the communication interface of debugger is connected from the interface of mainboard of outdoor unit.

(2) The power supply USB wire, 4-core wire splice and 3-core wire splice of debugger must be dedicated wires, or the wires must be compatible.

- (3) If the debugger has no display after energizing, please immediately cut off power and check if the connection is correct.
- (4). In order to ensure normal communication data, debugging device should be power-on prior to the unit.

(5) "Error" light (Red) flickers.

A. It means the debugger has received data, but it cannot receive the data of indoor unit. Please check if the connection of communication wire between indoor unit and outdoor unit is correct.

B. It means the debugger has received data, but the data has been interfered, which cannot be identified by the unit. Please check if the connection of communication wire is correct.

(6) "Run" light (Green) and "Error" light (Red) do not flicker.

A. The debugger has not received data, or the debugger does not support this model. Please look over the supported unit model from specification.

B. The debugger has received data, but the data has been interfered that the debugger cannot identify. Please check if the connection of communication wire is correct.

C. The debugger has received data, but the data is false. Please check if the interface is correct. (COM1, COM2 interfaces must be connected to the corresponding units)

- (7) When the debugger is normally operated, if the displayed parameter flickers, please check:
- A. Whether the communication wire is correctly connected.
- B. Whether the debugger is compatible with the unit.
- C. Whether there is communication interference.

### 4 Appendix 1: Display sheet of outdoor unit parameter

### 4.1 High Power Multi System:

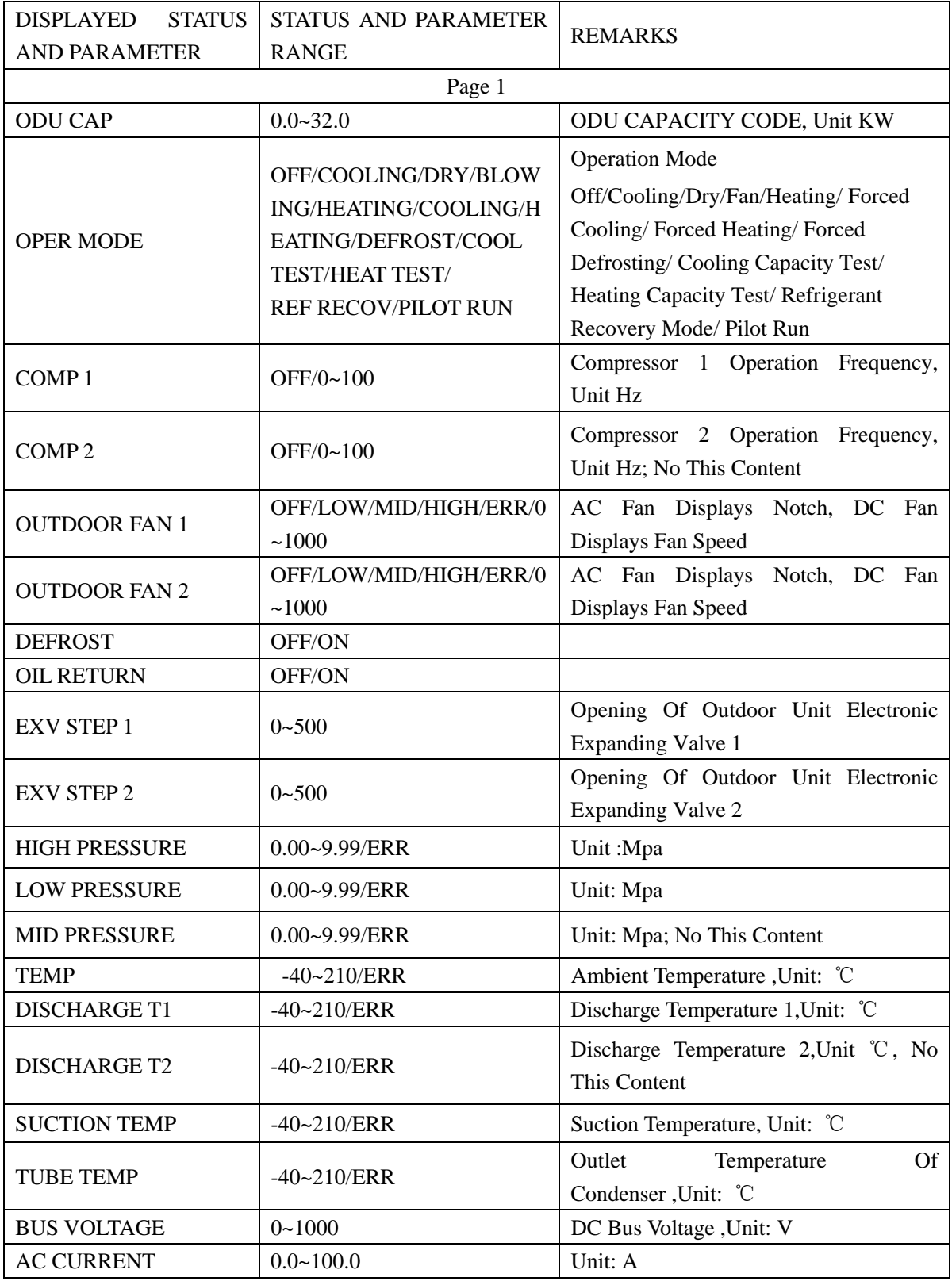

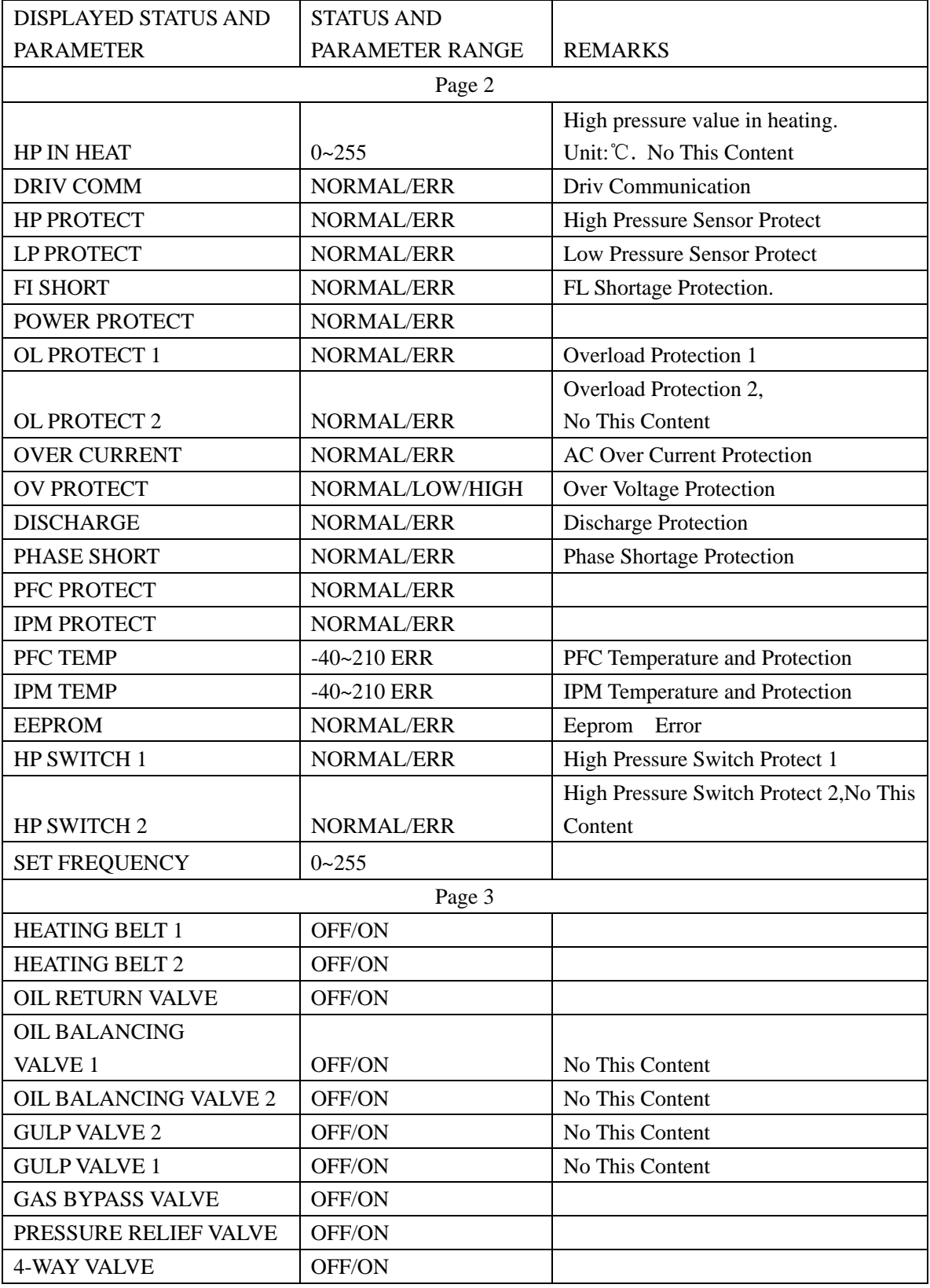

Continued Sheet:

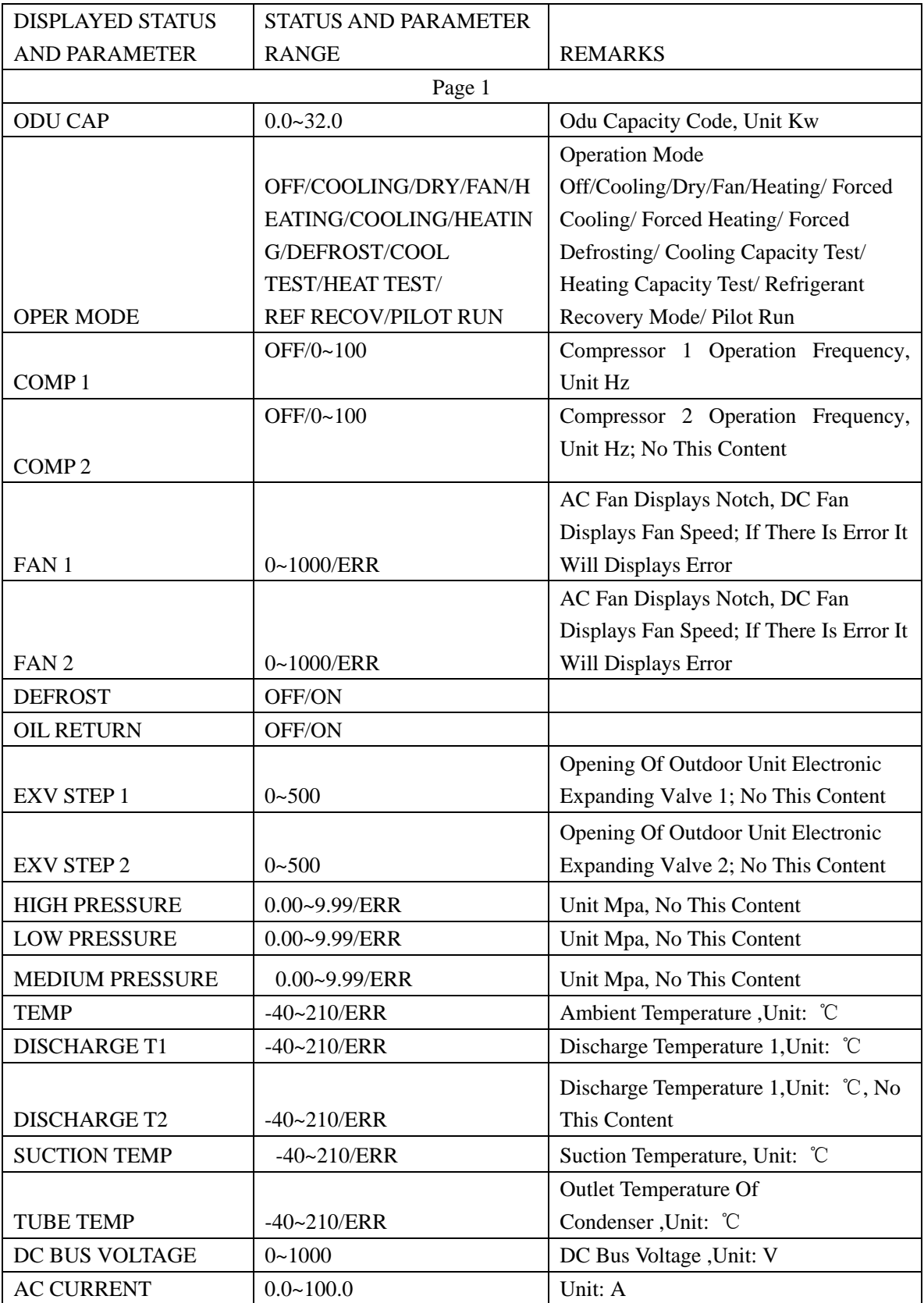

### 4.2 Multi System and Multi Variable Series:

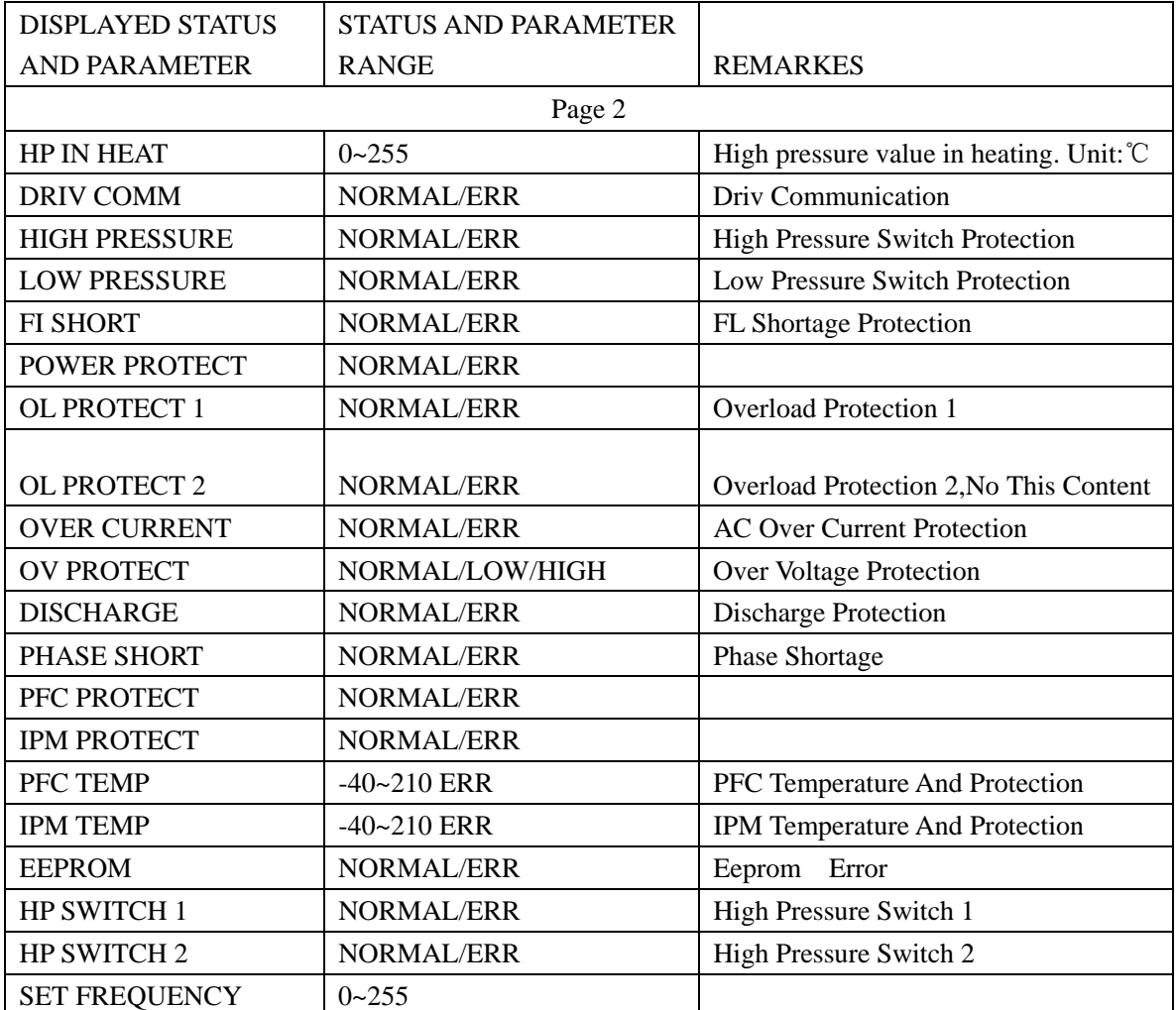

Continued Sheet:

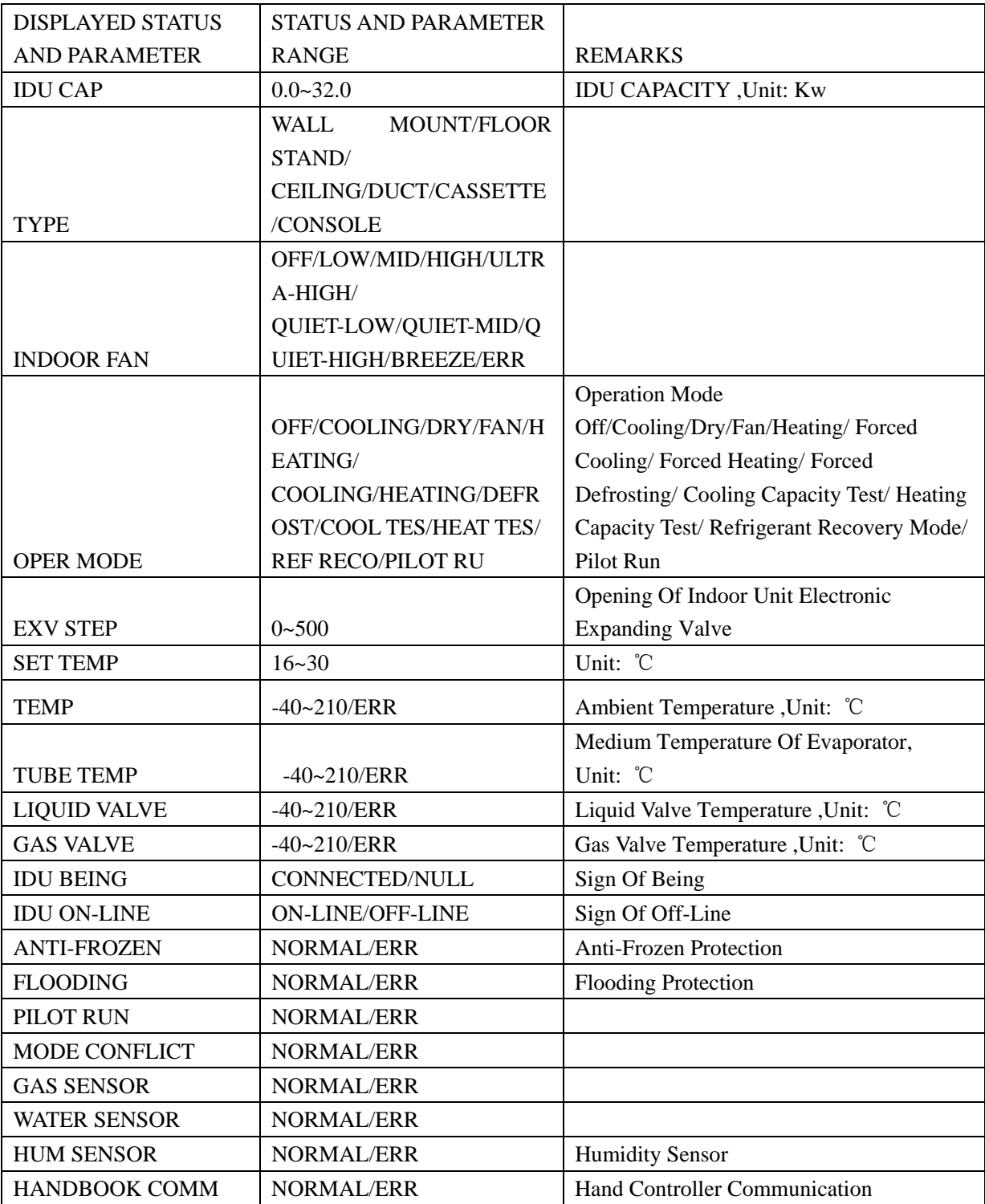

## 5 Appendix 2: Display Sheet of Indoor Unit Parameter

## NOTE CONCERNING PROTECTION OF ENVIRONMENT

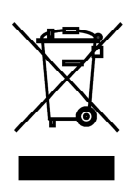

This product must not be disposed of via normal household waste after its service life, but must be taken to a collection station for the recycling of electrical and electronic devices. The symbol on the product, the operating instructions or the packaging indicate such disposal procedures. The materials are recyclable in accordance with their respective symbols. By means of re-use, material recycling or any other form of recycling old appliances you are making an important contribution to the protection of our environment. Please ask your local council where your nearest disposal station is located.

 $\in$   $\in$ 

In case of quality problem or other please contact your local supplier or authorized service center. Emergency number: 112

## PRODUCER

SINCLAIR CORPORATION Ltd. 1-4 Argyll St. London W1F 7LD Great Britain

www.sinclair-world.com

This product was manufactured in China (Made in China).

## REPRESENTATIVE

SINCLAIR Global Group s.r.o. Purkynova 45 612 00 Brno Czech Republic

## TECHNICAL SUPPORT

SINCLAIR Global Group s.r.o. Purkynova 45 612 00 Brno Czech Republic

Tel.: +420 800 100 285 Fax: +420 541 590 124

www.sinclair-solutions.com info@sinclair-solutions.com